## **Proxmox container 'nextcloud.test'**

## **Container setup**

- IP: 10.2.0.20
- image: debian10 with users

## **Ansible setup**

verbindet man sich als unpriviligierter user und möchte ein Command als ein anderer, unpriviligierter user ausführen (z.B. www-data), benötigt man

```
allow_world_readable_tmpfiles = yes
```
in der ansible.cfg, damit dies nicht als Fehler zum Abbruch führt.

## **Ansible Script**

```
#!/usr/bin/env ansible-playbook
- name: 'install nextcloud'
   hosts: nextcloud
   become: true
   tasks:
   - name: install packages
     apt:
       pkg:
          - php7.3
          - php7.3-curl
          - php7.3-gd
          - php7.3-json
          - php7.3-xml
          - php7.3-mbstring
          - php7.3-zip
          - php7.3-mysql
          - php7.3-bz2
          - php7.3-intl
          - php7.3-redis
          - php7.3-imagick
          - ffmpeg
   - name: Download nextcloud and unpack
     unarchive:
       src: https://download.nextcloud.com/server/releases/nextcloud-20.0.0.zip
       dest: /var/www
       owner: www-data
       group: www-data
       remote_src: yes
   - name: Remove file packed file
     file:
       path: /var/www/nextcloud-20.0.0.zip
       state: absent
   - name: first setup nextcloud
     become_user: www-data
     become: yes
     shell: >
```

```
 php occ maintenance:install
     --database mysql
     --database-host 10.3.0.100
     --database-name nextcloud
     --database-table-prefix nc
     --database-user nc_user
     --database-pass <pass>
     --admin-user admin
     --admin-pass <pass>
     --data-dir /var/www/nextcloud/data
   args:
     chdir: /var/www/nextcloud/
     creates: /var/www/nextcloud/config/config.php
 - name: copy nginx config
   copy:
     src: ./conf/nextcloud.conf
     dest: /etc/nginx/sites-available/
     owner: root
     group: root
     mode: '0744'
 - name: Create a symbolic link
   file:
     src: /etc/nginx/sites-available/nextcloud.conf
     dest: /etc/nginx/sites-enabled/nextcloud.conf
     owner: root
     group: root
     state: link
 - name: load php-fpm
   systemd:
     state: restarted
     name: php7.3-fpm
 - name: Restart nginx
   systemd:
     state: restarted
     daemon_reload: yes
     name: nginx
```
**Dauerhafter Link zu diesem Dokument: <https://wiki.technikkultur-erfurt.de/dienste:bytecluster0002:nextcloud?rev=1601836989>**

Dokument zuletzt bearbeitet am: **04.10.2020 20:43**

**Verein zur Förderung von Technikkultur in Erfurt e.V** <https://wiki.technikkultur-erfurt.de/>

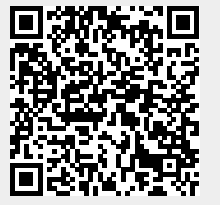